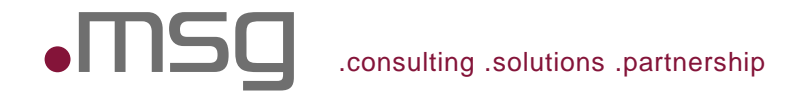

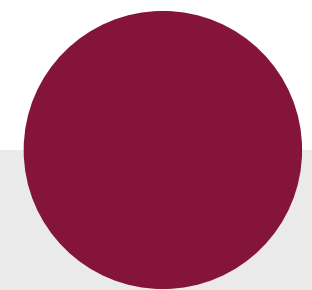

## Ops for Developers – Monitor your Java application with Prometheus Alexander Schwartz, Principal IT Consultant CloudNativeCon + KubeCon Europe 2017 – 30 March 2017

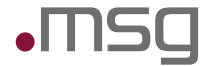

### Ops for Developers – Monitor your Java application with Prometheus

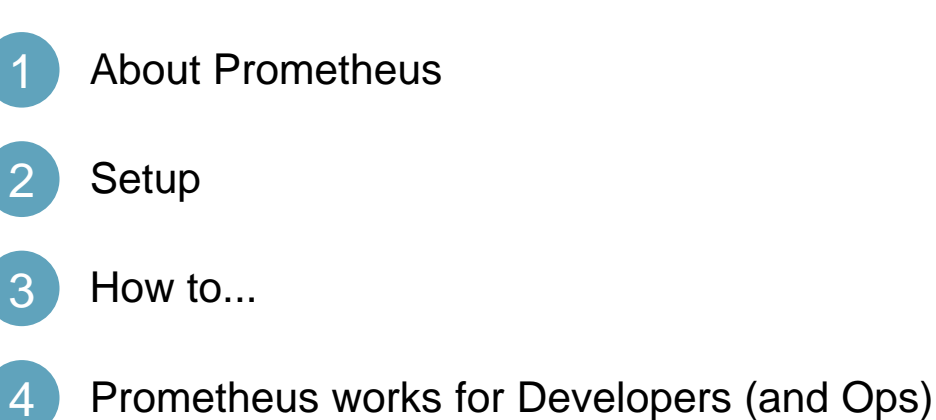

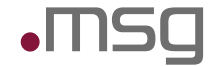

### About me – Principal IT Consultant @ msg Travel & Logistics

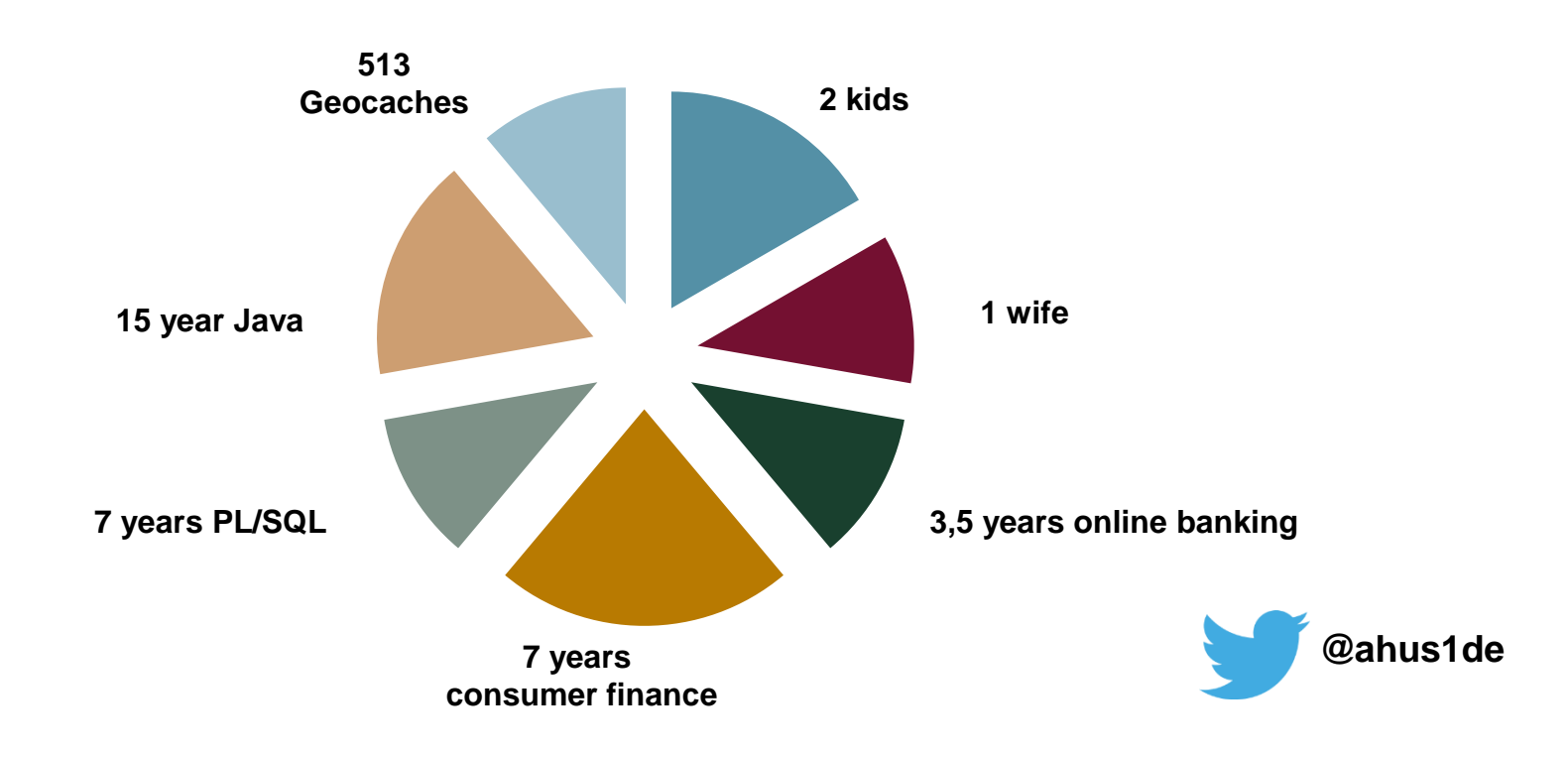

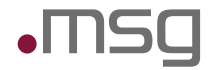

### Prometheus Monitoring Retreat

#### **What to expect:**

- Experiment and setup Prometheus monitoring on your own laptop or in the cloud
- Exchange experiences and try out new exporters
- Share tips and tricks on creating dashboard with Grafana

### **Location:**

• Frankfurt/Main (DE) Area

#### **Date:**

• either Friday June 23rd or Saturday June 24th

**Pre-Registration:** http://eepurl.com/cIjNr9 **@ahus1de** 

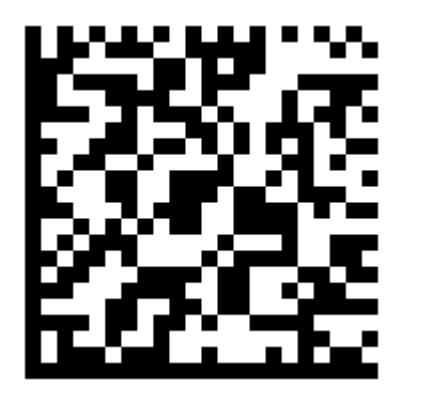

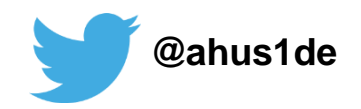

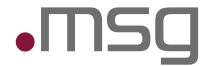

Ops for Developers – Monitor your Java application with Prometheus

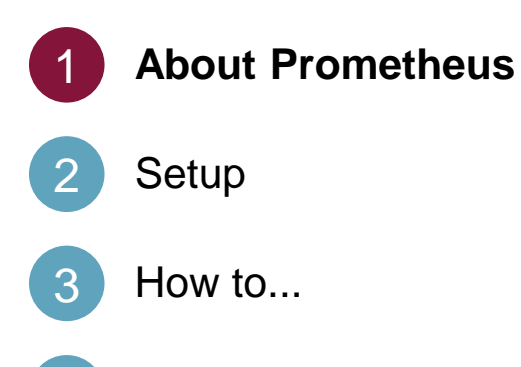

Prometheus works for Developers (and Ops)

Monitoring

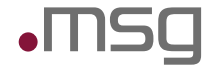

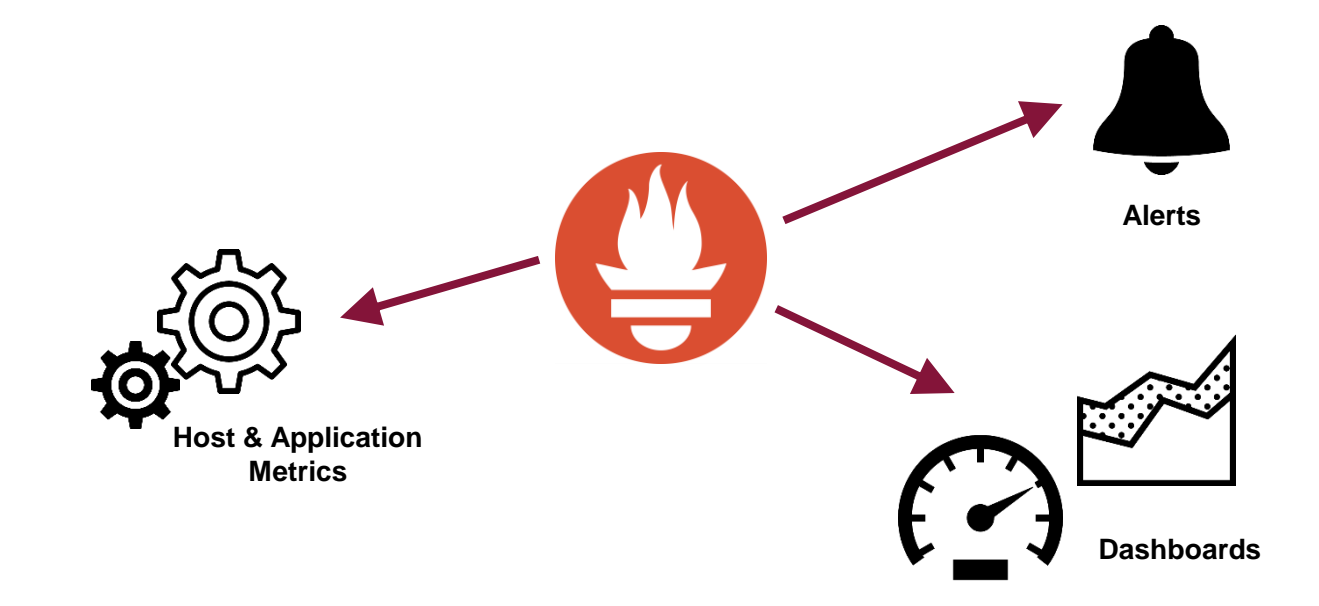

About Prometheus

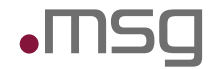

Prometheus is a Monitoring System and Time Series Database

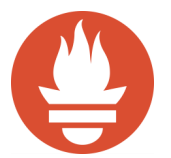

# Prometheus is an opinionated solution

for

## instrumentation, collection, storage querying, alerting, dashboards, trending

1. PromCon 2016: Prometheus Design and Philosophy - Why It Is the Way It Is - Julius Volz <https://youtu.be/4DzoajMs4DM> / <https://goo.gl/1oNaZV>

© msg | March 2017 | Ops for Developers - Monitor your Java application with Prometheus | Alexander Schwartz **8**

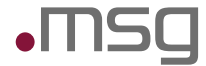

### Ops for Developers – Monitor your Java application with Prometheus

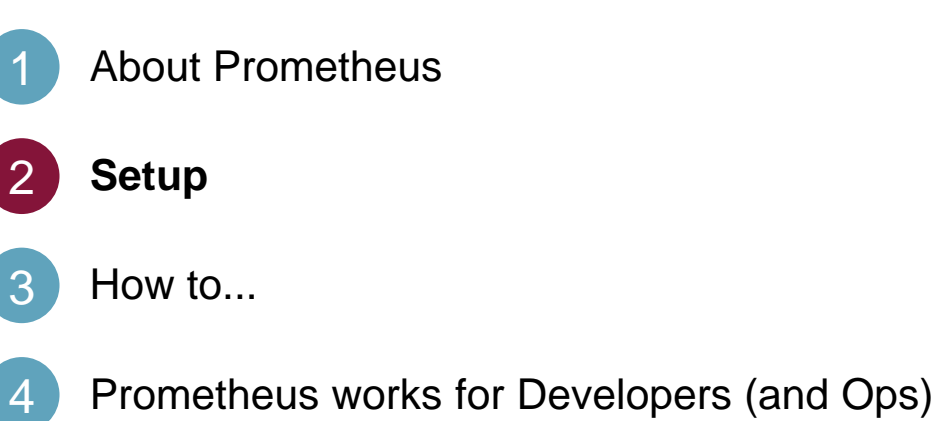

#### **Setup**

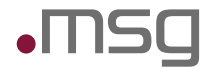

### Technical Building Blocks

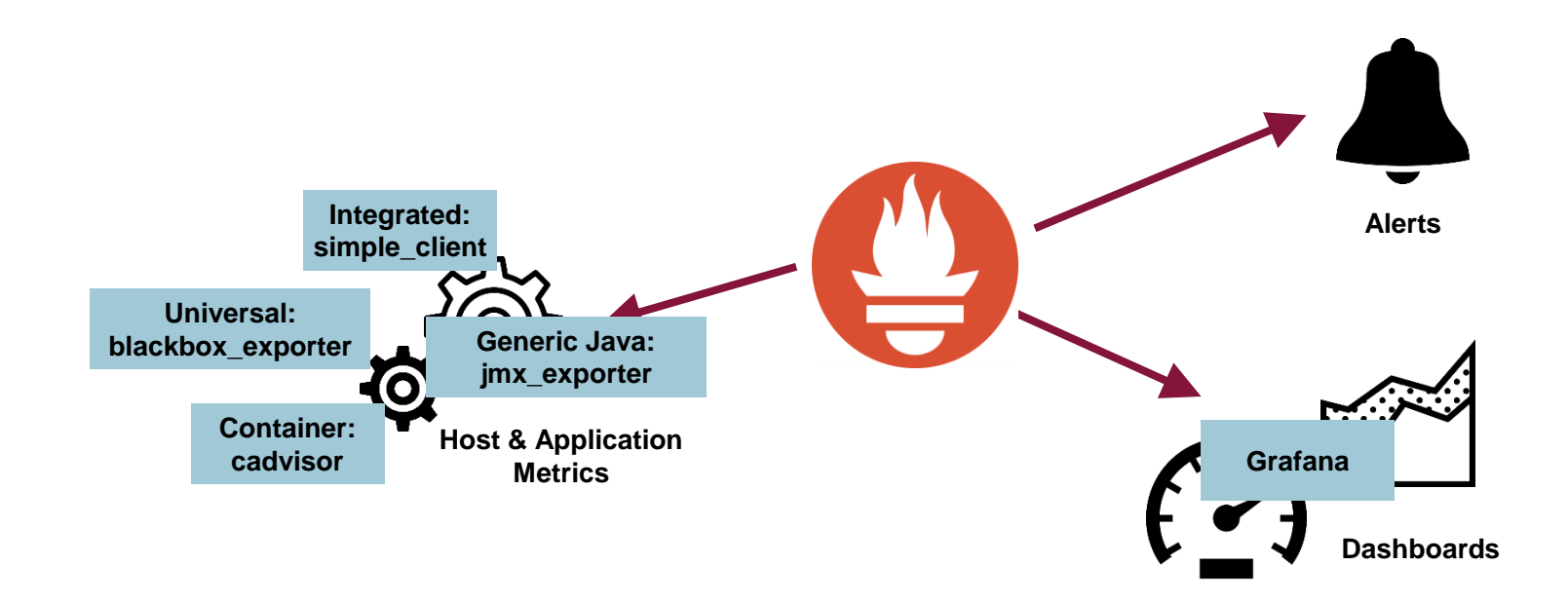

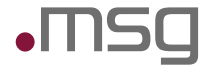

### Ops for Developers – Monitor your Java application with Prometheus

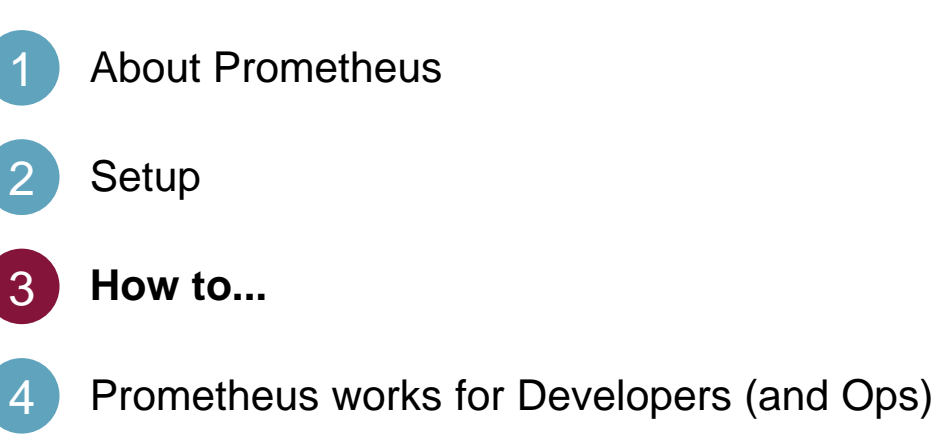

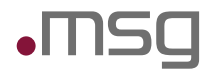

### Information about your containers

*Presented by: cadvisor*

#### **RAM Usage per container:**

Variable: container\_memory\_usage\_bytes Expression: container\_memory\_usage\_bytes{name=~'.+',id=~'/docker/.\*'}

#### **CPU Usage per container:**

Variable: container\_cpu\_usage\_seconds\_total

Expression: rate(container\_cpu\_usage\_seconds\_total [30s]) irate(container\_cpu\_usage\_seconds\_total [30s]) sum by (instance, name) (irate(container\_cpu\_usage\_seconds\_total{name=~'.+'} [15s]))

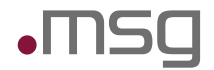

### Information about your JVM

#### *Presented by: Java simple\_client*

#### **RAM Usage of Java VM:**

Variable: jvm\_memory\_bytes\_used Expressions: sum by (instance, job) (jvm\_memory\_bytes\_used) sum by (instance, job) (jvm\_memory\_bytes\_committed)

#### **CPU seconds used by Garbage Collection:**

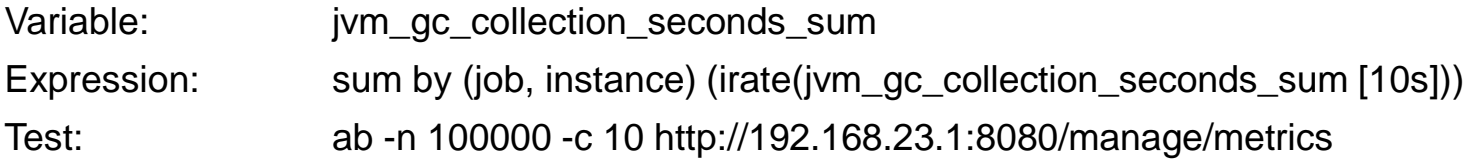

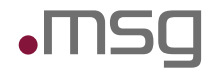

### Information about your JVM

Add a Configuration to Spring Boot to serve standard JVM metrics using a custom URL.

```
@Configuration
public class MetricsApplicationConfig {
    @Bean
    public synchronized ServletRegistrationBean metrics() {
        DefaultExports.initialize();
        return new ServletRegistrationBean(new MetricsServlet(), 
                "/manage/metrics");
    }
}
```
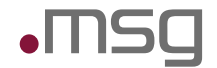

Information about your Spring Application

*Presented by: Java simple\_client, Dropwizard Metrics/Spring Metrics*

#### **Timings of a method call:**

Java Annotation: @Timed Variables: countedCallExample\_snapshot\_mean countedCallExample\_snapshot\_75thPercentile countedCallExample\_snapshot\_98thPercentile Test: ab -n 10000 -c 10 http://192.168.23.1:8080/api/countedCall

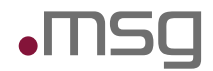

### Information about your JVM

Add a Configuration to Spring Boot to serve standard JVM metrics using a custom URL.

```
@Configuration
@EnableMetrics(proxyTargetClass = true)
public class MetricsApplicationConfig extends MetricsConfigurerAdapter {
     /* ... */
}
```
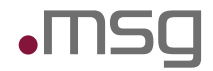

### Information about your Spring Application

Add @Timed annotations to any method of any Bean to collect metrics

```
@Component
public class RestEndpoint {
    @Path("countedCall")
    @GET
    @Timed(absolute = true, name = "countedCallExample")
    public Response countedCall() throws InterruptedException {
        /* ... */
        return Response.ok("ok").build();
    }
}
```
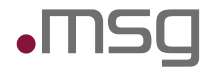

### Information about your External Interfaces – Hystrics Metrics

### *Presented by: Java simple\_client, Hystrix/Spring, Soundcloud's HystrixMetricsCollector*

#### **Hystrix Metrics:**

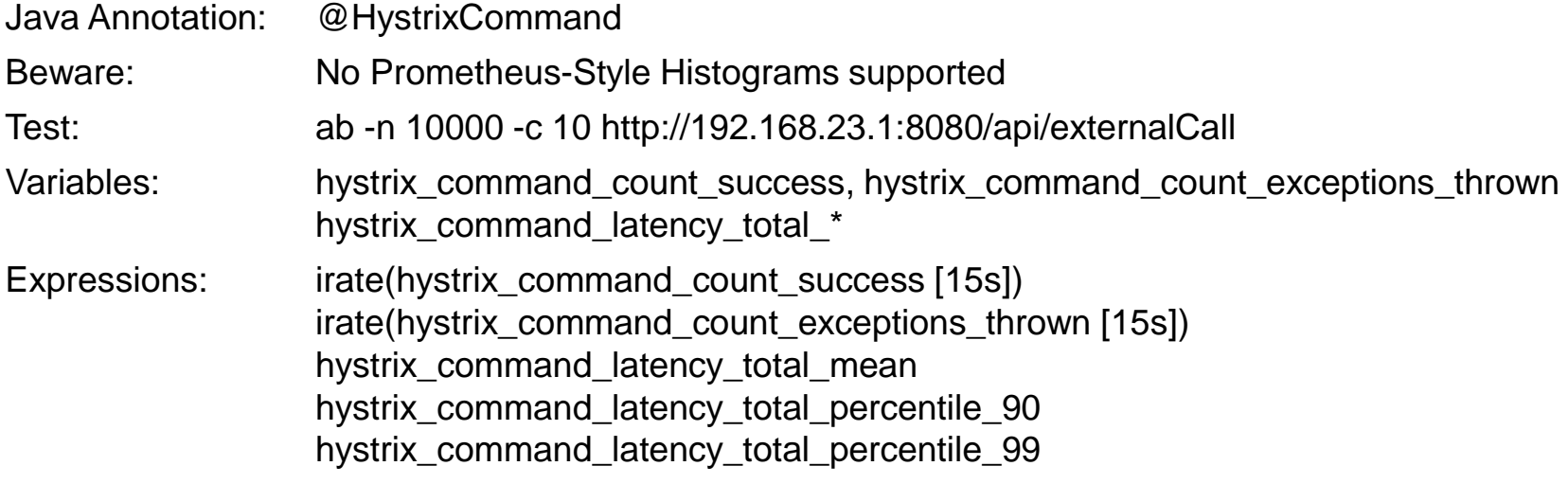

**}**

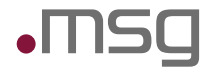

### Information about your External Interfaces – Hystrics Metrics

Register the Hystrix Publisher and add @HystrixCommand for resilience and timing of external calls.

```
HystrixPrometheusMetricsPublisher.register();
```

```
@Component
public class ExternalInterfaceAdapter {
```

```
@HystrixCommand(commandKey = "externalCall", groupKey = "interfaceOne")
public String call() {
    /* ... */
}
```
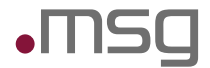

### Information about your External Interfaces – Hystrix Histograms

#### *Presented by: Java simple\_client, Hystrix, Your own Collector*

#### **Hystrix Metrics:**

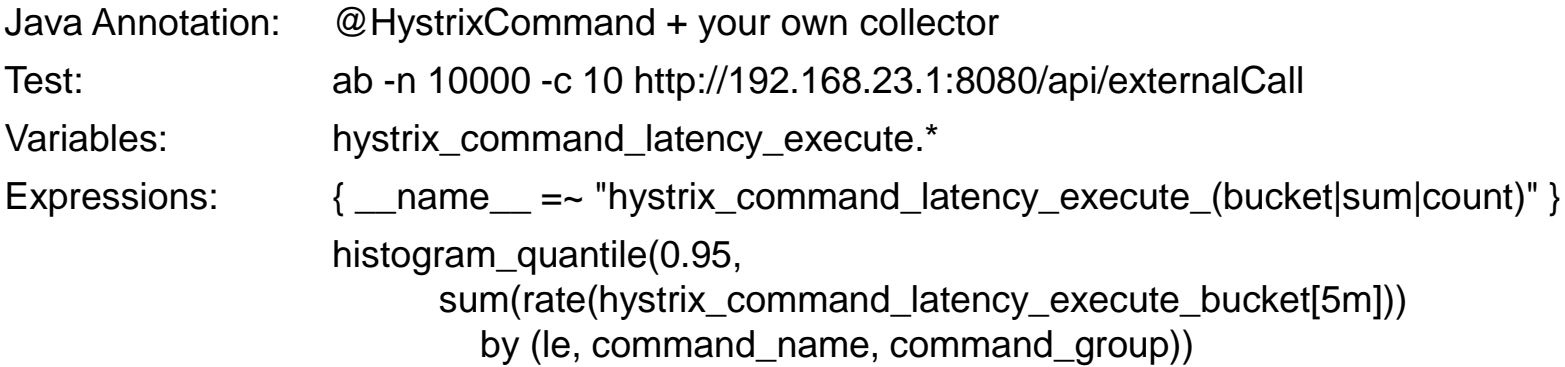

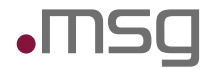

### Information about your External Interfaces – Hystrix Histograms

Access the stream of completed commands to calculate Histograms "Prometheus style" that can be aggregated over several instances.

```
Histogram.Child histogramLatencyTotal
                        = addHistogram("latency_total", latencyTotalDoc);
HystrixCommandCompletionStream.getInstance(commandKey)
       .observe()
       .subscribe(hystrixCommandCompletion -> {
            histogramLatencyTotal.observe
                   (hystrixCommandCompletion.getTotalLatency() / 1000.0);
            });
```
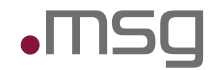

### Information about your Spring Servlet container

#### *Presented by: your own Java metric provider*

#### **Tomcat Connector:**

Java Class: Write your own: TomcatStatisticsCollector Variables: tomcat\_thread\_pool\_current\_thread\_count tomcat\_thread\_pool\_current\_threads\_busy

#### **Tomcat DB Connection Pool:**

Java Class: Write your own: DatasourceStatisticsCollector

Variables: tomcat datasource active tomcat\_datasource\_idle tomcat\_datasource\_max\_idle

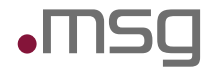

### Information about your Spring Servlet Container

```
public class DatasourceStatisticsCollector extends Collector {
    /* ... */
    @Override
    public List<MetricFamilySamples> collect() {
        /* ... */
        result.add(buildGauge("active", "number of connections in use",
            labelNames, labelValues, tomcatDS.getActive()));
        return result;
    }
}
```
**new DatasourceStatisticsCollector(dataSource).register();**

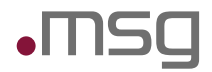

#### *Presented by: Java Simple Client for Vert.x*

#### **Internal Event Bus:**

Variables: vertx eventbus messages sent total vertx\_eventbus\_messages\_pending vertx\_eventbus\_messages\_delivered\_total vertx eventbus messages reply failures total

#### **HTTP Server metrics:**

Variables: vertx\_http\_servers\_requests\_count vertx\_http\_servers\_open\_netsockets Test: ab -n 100000 -c 100 http://192.168.23.1:8081/manage/metrics

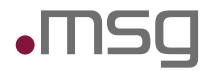

### Information about your Vert.x application

```
// During Setup
vertx = Vertx.vertx(new VertxOptions().setMetricsOptions(
            new DropwizardMetricsOptions()
                .setRegistryName("vertx")
                .addMonitoredHttpClientEndpoint(
                    new Match().setValue(".*").setType(MatchType.REGEX))
                .setEnabled(true)
        ));
DefaultExports.initialize();
new DropwizardExports(SharedMetricRegistries.getOrCreate("vertx")).register();
// When starting up Routes and a HTTP Server
final Router router = Router.router(vertx); 
router.route("/metrics").handler(new MetricsHandler());
```
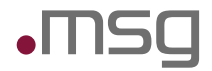

### Alerting with Prometheus

*Any expression can be used for alerting*

ALERT gc\_cpu\_warning

IF (sum by (job, instance) (irate(jvm\_gc\_collection\_seconds\_sum [10s]))) \* 100 > 70

FOR 5m

```
LABELS {severity="warning"}
```
ANNOTATIONS {summary="High CPU GC usage on {{ \$labels.job }}: instance {{\$labels.instance}} more than 70 % on one CPU."}

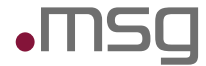

Ops for Developers – Monitor your Java application with Prometheus

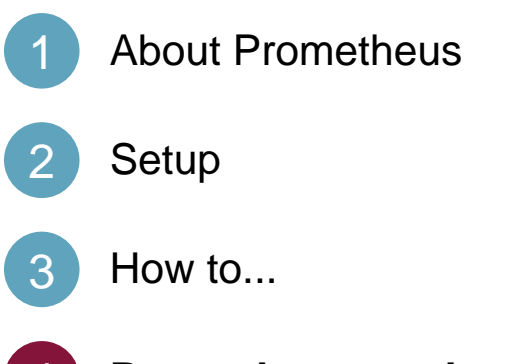

**Prometheus works for Developers (and Ops)**

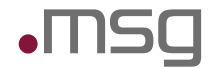

### Prometheus is "friendly tech" in your environment

#### **Team friendly**

- Every team can run its own Prometheus instance to monitor their own and neighboring systems
- Flexible to collect and aggregate the information that is needed

#### **Coder and Continuous Delivery friendly**

- All configurations (except dashboard) are kept as code and are guarded by version control
- Client libraries available to provide metrics directly or via adapters to existing metrics collectors
- Changes can be tested locally and easily staged to the next environment

#### **Simple Setup**

- Go binaries for *prometheus* and *alertmanager* available for all major operating systems
- Several existing exporters for various needs

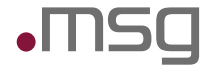

### Links

### **Prometheus:**

https://prometheus.io

#### **Prometheus Simple (Java) Client:**

https://github.com/prometheus/client\_java

### **Hystrix**

https://github.com/Netflix/Hystrix

## **Dropwizard Metrics**

http://metrics.dropwizard.io

**Spring Metrics** http://metrics.ryantenney.com **butter and the example of the example of the example of the example of the example of the example of the example of the example of the example of the example of the example of the example of** 

**Julius Volz @ PromCon 2016 Prometheus Design and Philosophy - Why It Is the Way It Is** https://youtu.be/4DzoajMs4DM https://goo.gl/1oNaZV

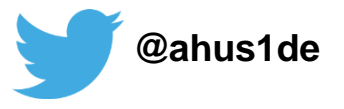

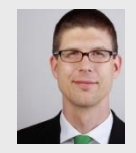

**Alexander Schwartz** Principal IT Consultant

+49 171 5625767 alexander.schwartz@msg-systems.com

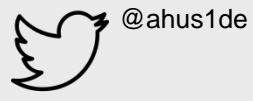

**msg systems ag** (Headquarters) Robert-Buerkle-Str. 1, 85737 Ismaning **Germany** 

**www.msg-systems.com**

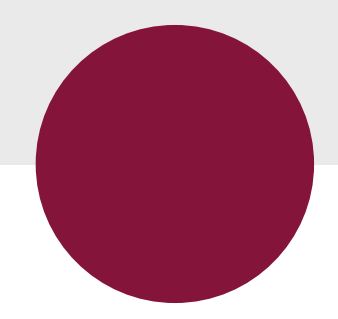

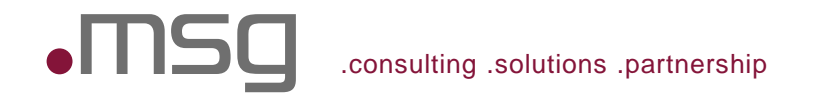